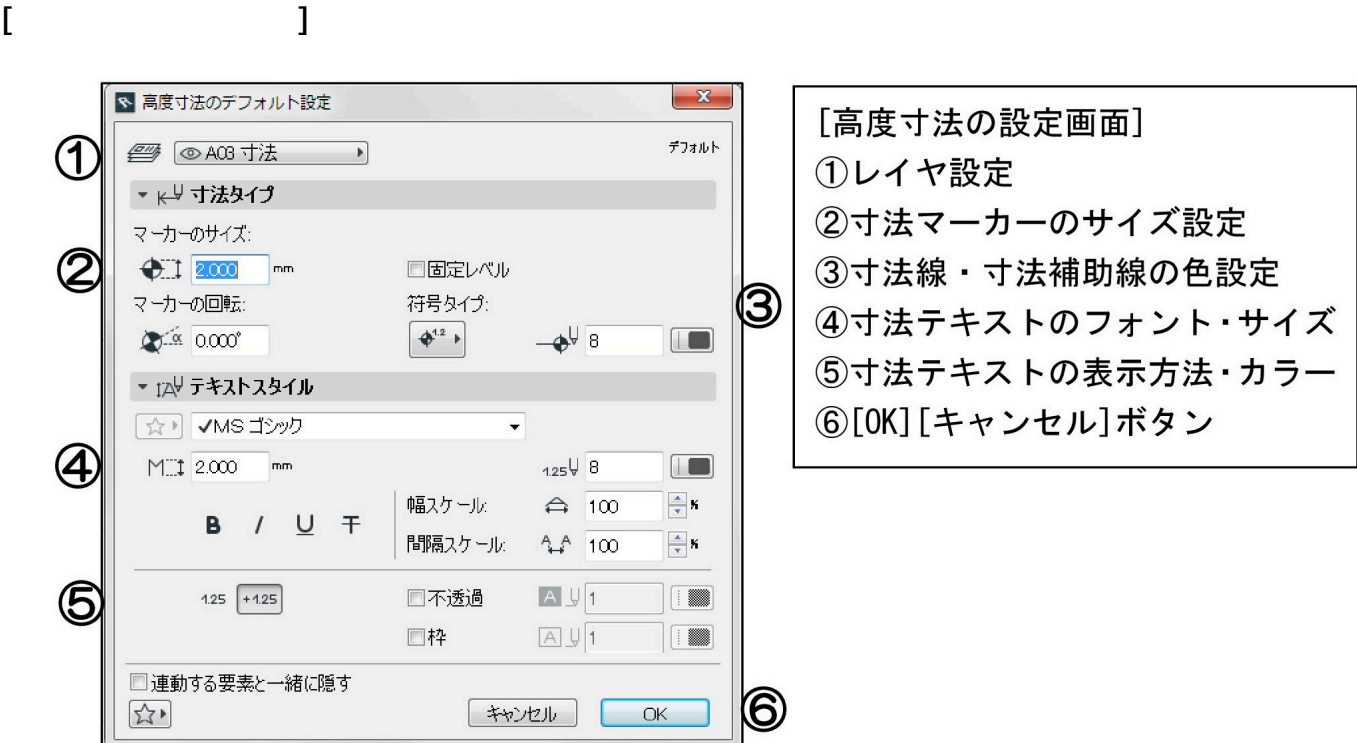

 $[OK]$ 

【RIKCAD21 V6/RIKCAD7をご利用場合】  $\llbracket \cdot \cdot \cdot \cdot \cdot \rVert$  and  $\llbracket \cdot \cdot \cdot \cdot \rVert$  and  $\llbracket \cdot \cdot \cdot \rVert$  and  $\llbracket \cdot \cdot \cdot \rVert$  and  $\llbracket \cdot \cdot \cdot \rVert$  and  $\llbracket \cdot \cdot \cdot \rVert$  and  $\llbracket \cdot \cdot \rVert$  and  $\llbracket \cdot \cdot \rVert$  and  $\llbracket \cdot \cdot \rVert$  and  $\llbracket \cdot \cdot \rVert$  and  $\llbracket \cdot \rVert$  and  $\llbracket \cdot$ メタタマや  $\circled{1}$  $\circledA$  $\circled{2}$  $(3)$  $\circledS$ 

**▽図面上に高度寸法を入力する**

**▽図面上に高度寸法を入力する(設定)**

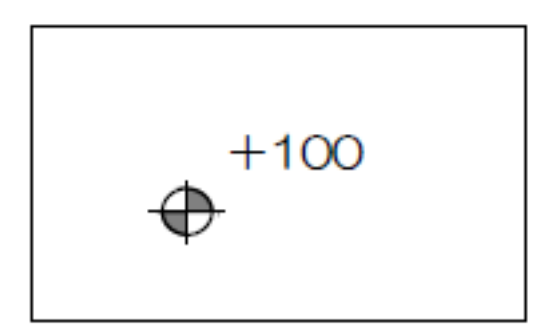

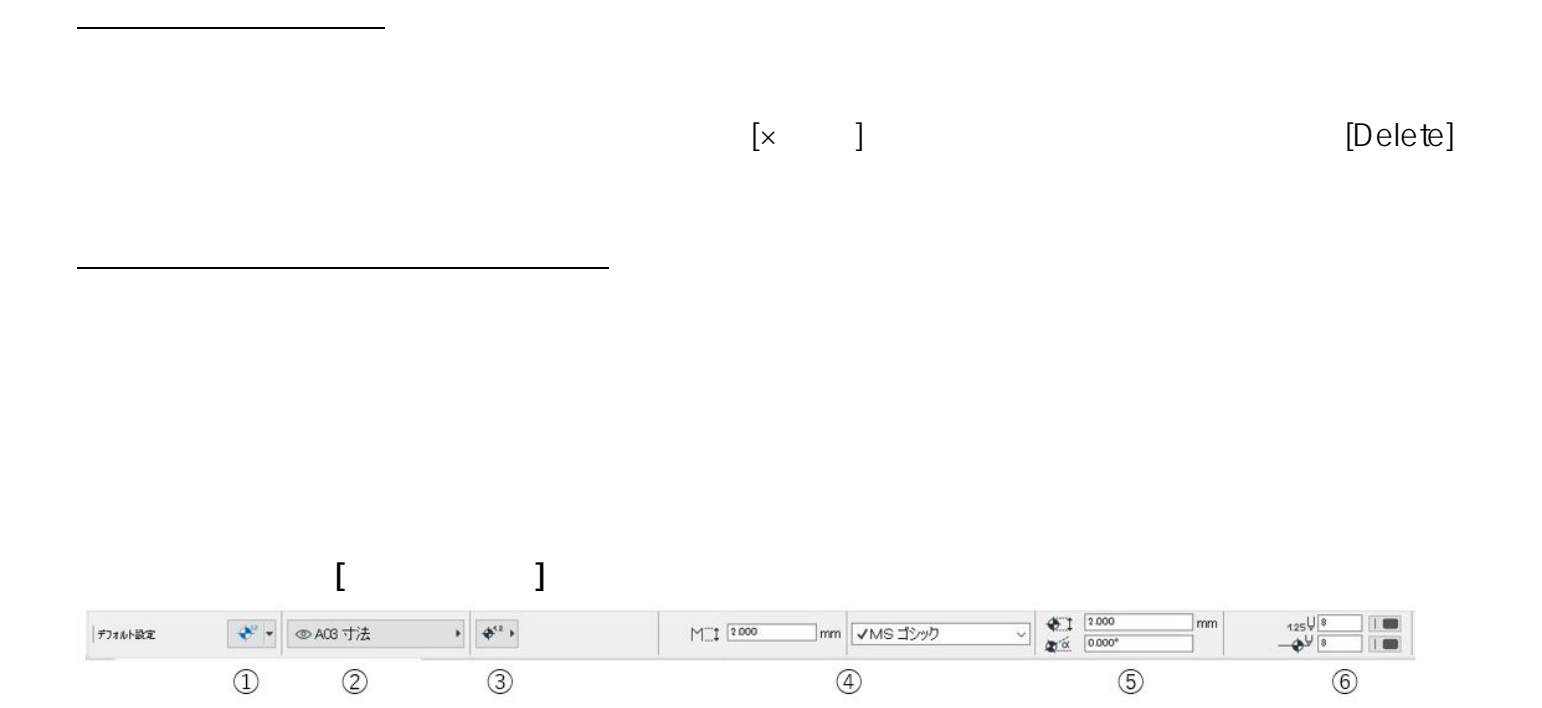

 $2/3$ **(c) 2024 RIK <k\_sumatani@rikcorp.jp> | 2024-04-29 04:34:00** [URL: http://faq.rik-service.net/index.php?action=artikel&cat=24&id=95&artlang=ja](http://faq.rik-service.net/index.php?action=artikel&cat=24&id=95&artlang=ja)

ID: #1094

 $: 2022 - 03 - 2910.54$ 

 $\ddot{\phantom{1}}$ :  $\ddot{\phantom{1}}$ :  $\ddot{\phantom{1}}$ :